## **Programmeren met de CodeMonster**

**CODEKINDEREN** 

We beschrijven hier stap voor stap hoe je met de website CodeMonster kunt leren programmeren in JavaScript. Ga naar de website van Codekinderen, kies voor programmeren en hierna voor CodeMonster. Bekijk het filmpje en doorloop alle stappen. Je kunt natuurlijk altijd hulp vragen aan je juf of meester. Succes!

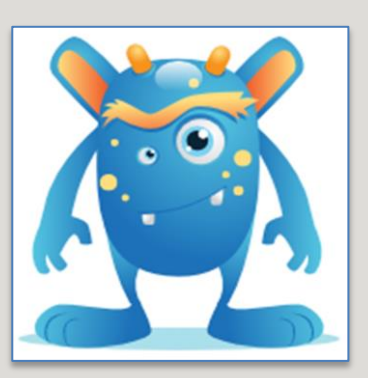

**1.** Bekijk het instructiefilmpje.

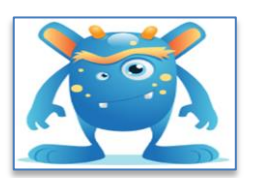

**2.** Open de website CodeMonster.

**3.** Door op de groene vlak te klikken krijg je steeds uitleg.

- **4.** In het linker vlak staat in Javascript geschreven. Verander het getal 50 in 150.
- **5.** Verander nu ook alle andere nummers. Kijk wat er gebeurt.
- **6.** Natuurlijk kun je ook twee blokjes neerzetten.

**7.** Bij Lesson Sections kun je een ander level kiezen.

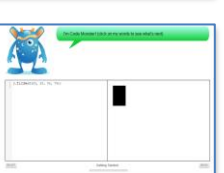

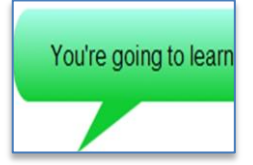

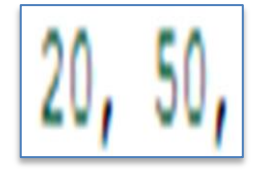

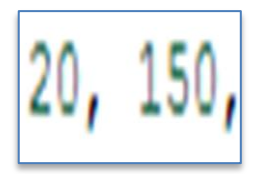

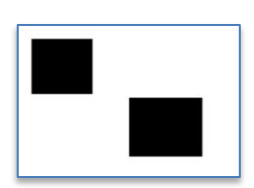

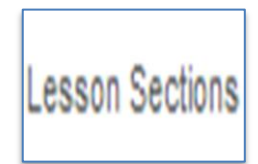

Kennisnet

**8.** Bij Variabels leer je hoe het formaat van een vierkant kunt vastzetten.

**9.** In het level Color leer je vierkantjes een kleurtje geven.

**10.** In het level Color leer je ook kleuren gebruiken met rgb codes.

RGB = Red, Green, Blue.

**11.** Kies onderin voor

Lesson Sections en probeer de Quiz Color te maken.

**12.** In level10 krijg je opdrachten om eerst te testen of het vierkantje kleiner is dan 80.

Dit heet If Then Else

**13.** In level12 krijg je opdrachten om iets te herhalen.

Dit heet Loop **14.** Er zijn 59 levels op deze website. Als je ze allemaal doorlopen hebt kun je in javascript programmeren.

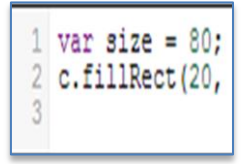

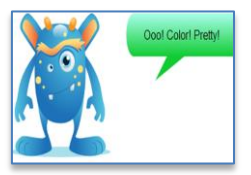

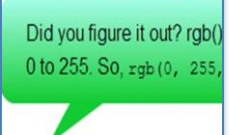

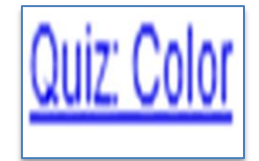

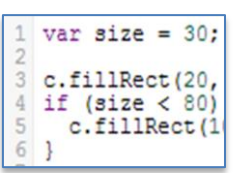

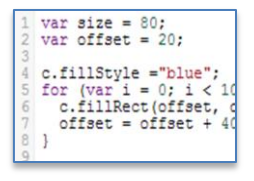

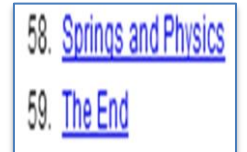

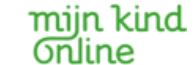